#### SIM Kit - How to Insert SIM Cards Last Modified on 08/03/2022 1:01 am AST

External Modems

1. Slide off the top cover of the modem

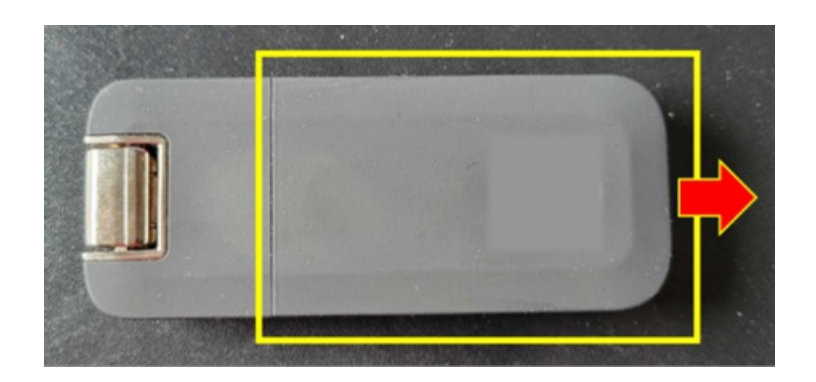

2. If the modem already contains a SIM, eject the existing SIM card by pressing the SIM card into the modem slot. The SIM card should pop out.

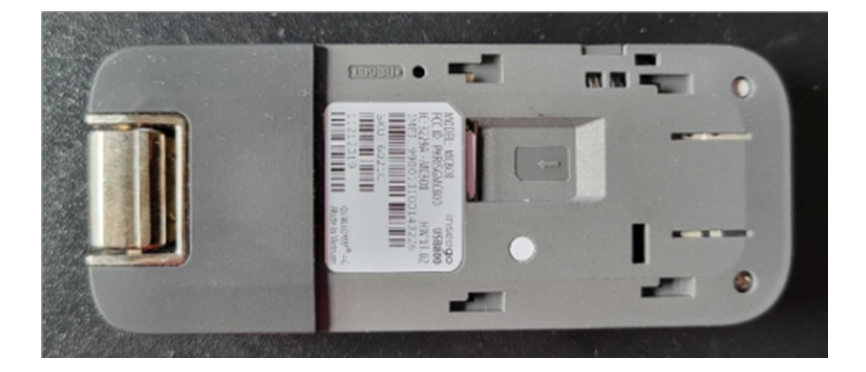

3. The USB modems use a nano-sized SIM card. Align the replacement SIM card as shown below and push into the modem and make sure it clicks into position. If the SIM card does not lock into position, please check SIM orientation and try again.

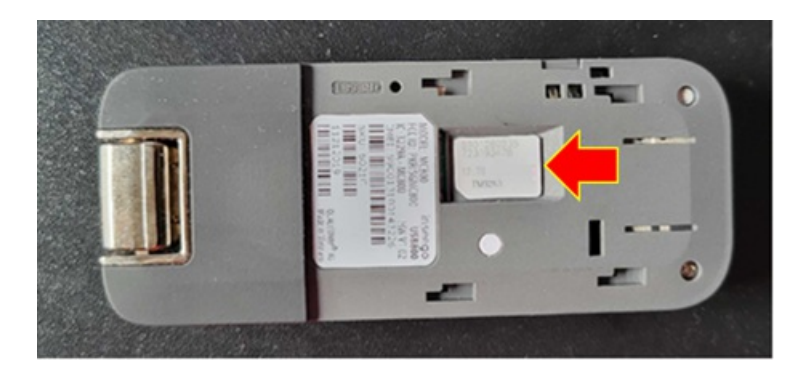

Slide modem cover into position

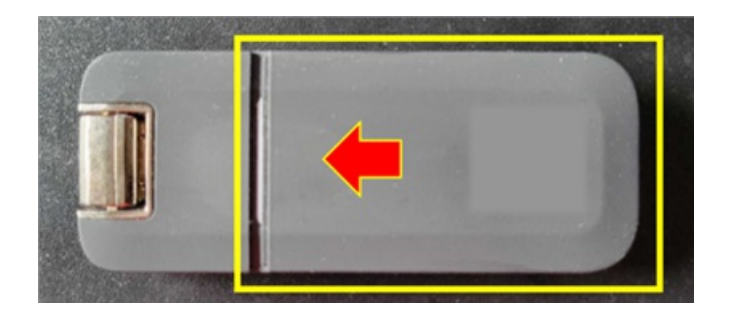

## LU200

Make sure the unit is on version 7.5.4.C16186 or higher before proceeding. If not, please contact LiveU support to assist with software upgrade.

1. Open SIM card cover (shown below in red box)

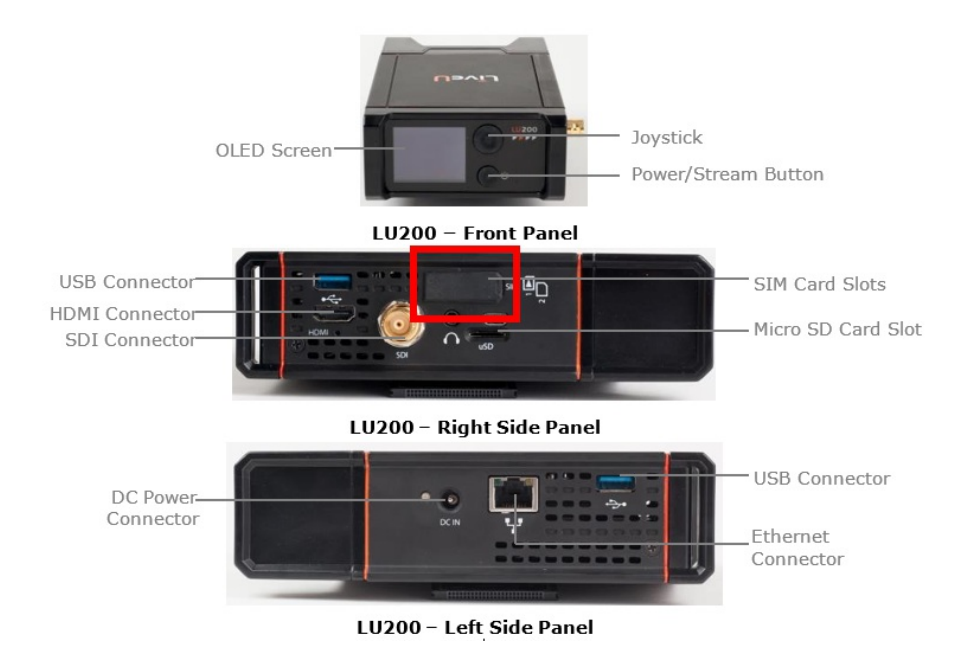

The slots are numbered from 1 and 2, top to bottom. The internal modems use a micro-sized SIM card.

- 2. Insert the SIM cards labeled 1 and 2 on the SIM card sheet in slots 1 and 2 on the unit.
- 3. If the SIM card sheet contains additional SIM card(s) labeled 3 (and 4) on the SIM card sheet, please insert them into the external USB modems (refer to section: Inserting SIMs into external modems)

To connect external modems:

- 1. Using the supplied USB cable extenders, connect one end to the extender to the USB connection on the side of the LU200, and the other end to your USB modem
- 2. If you have a second external modem, repeat the above, connecting to the other side of the LU200. Once the unit is powered on, these additional modems will appear in the list in the Interfaces screen, designated as interfaces 3 and 4.

### LU300

Make sure the unit is on version 8.6.5.C18370 or higher before proceeding. If not, please contact LiveU support to assist with software upgrade.

1. Open SIM card cover

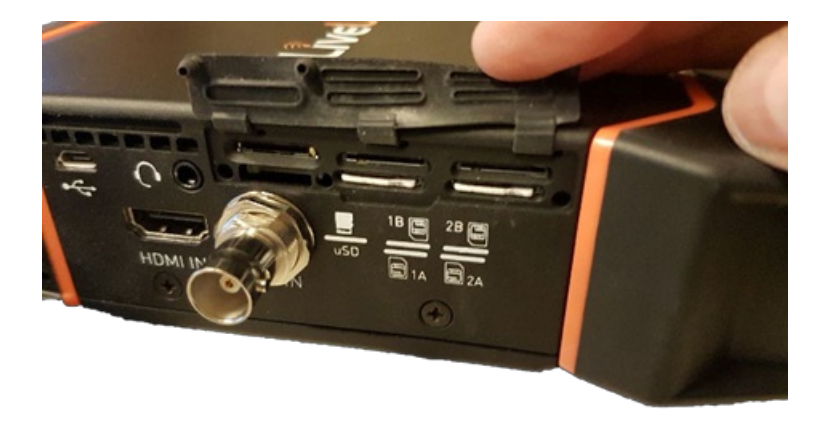

The slots are numbered from 1 and 2, left to right. The bottom row is for SIMs A. The top row is for SIMs B (also indicated on unit). The internal modems use a micro-sized SIM card.

- 2. Insert the SIM cards labeled 1A and 2A on the SIM card sheet in slots 1A and 2A on the unit.The unit can be turned on or off during this procedure. SIM cards can be inserted into the slots in any order.
- 3. Insert the SIM cards labeled 1B and 2B on the SIM card sheet in slots 1B and 2B on the unit
- 4. If the SIM card sheet contains additional SIM card(s) labeled 3 (and 4) on the SIM card sheet, please insert them into the external USB modems (refer to section: Inserting SIMs into external modems)

To connect external modems:

- 1. Using the supplied USB cable extenders, connect one end to the extender to the USB connection on the side of the LU300, and the other end to your USB modem
- 2. If you have a second external modem, repeat the above, connecting to the other side of the LU300

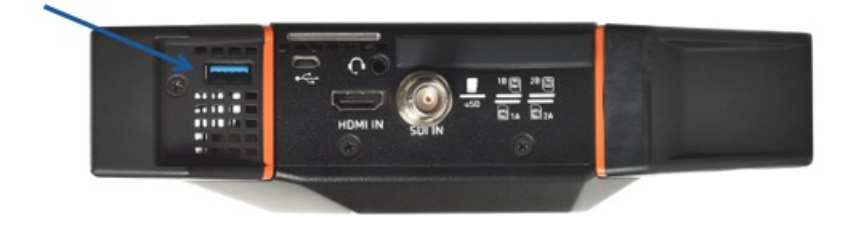

Once the unit is powered on, these additional modems will appear in the list in the Interfaces screen, designated as interfaces 3 and 4.

# LU800

Make sure the unit is on version 8.6.6.C18374 or higher before proceeding. If not, please contact LiveU support to assist with software upgrade.

1. Loosen the screws on the side of the LU800

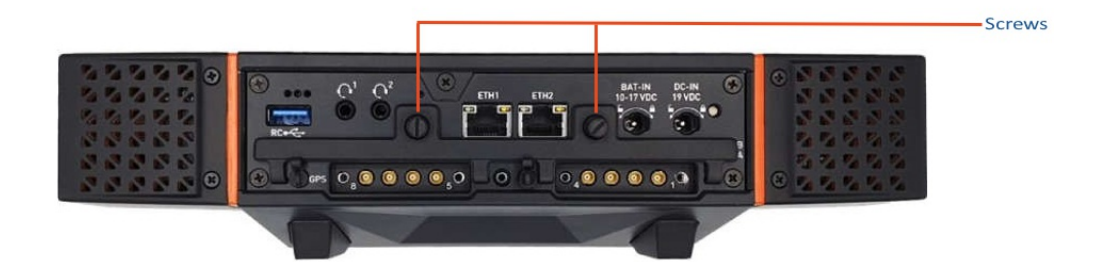

2. Gently pull the flap down to expose the SIM slots.

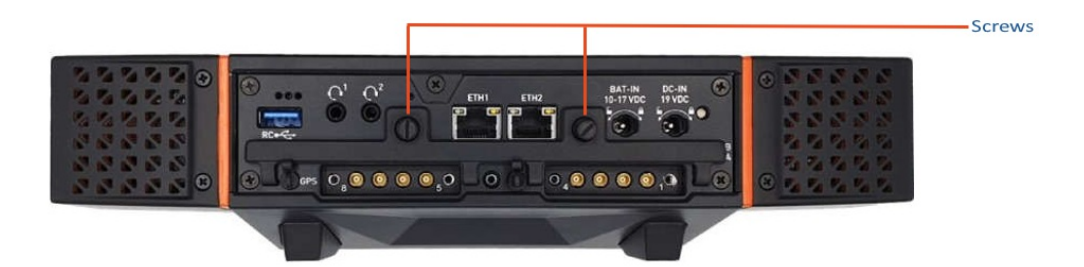

The slots are numbered from 1 to 8, left to right. The bottom row is for SIMs A. The top row is for SIMs B. SIM cards can be inserted into the slots in any order. The internal modems use a micro-sized SIM card

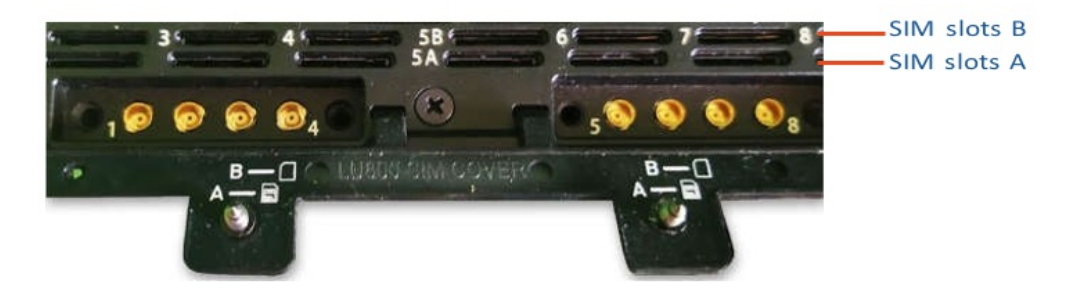

3. Insert the SIM cards labeled 1A -8A on the SIM card sheet in slots 1A - 8A on the unit.

4. Insert the SIM cards labeled 1B -8B on the SIM card sheet in slots 1B - 8B on the unit.

5. Close the flaps and tighten the screws.

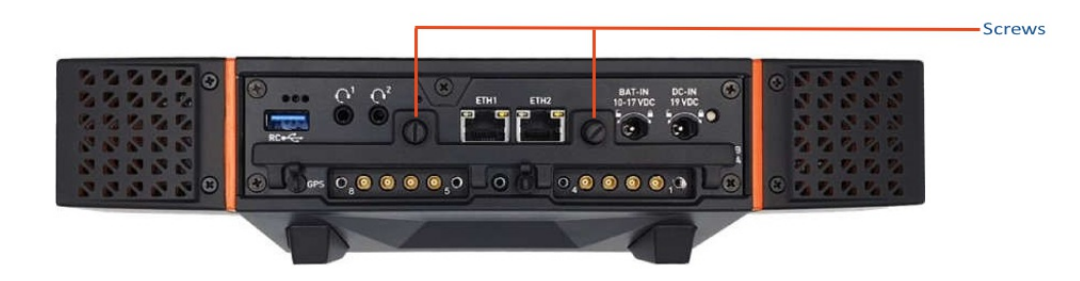

## LU610-M

Make sure the unit is on version 8.6.0 18301 or higher before proceeding. If not, please contact LiveU support to assist with software upgrade.

1. Unscrew the front cover

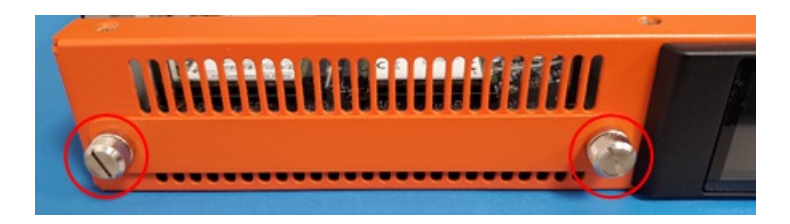

The slots are numbered from 1 to 6, left to right. The top row is for SIMs A. The bottom row is for SIMs B. The internal modems use a micro-sized SIM card

2. Insert the SIM cards labeled 1A - 6A on the SIM card sheet in slots 1A - 6A on the unit.The unit can be turned on or off during this procedure. SIM cards can be inserted into the slots in any order.

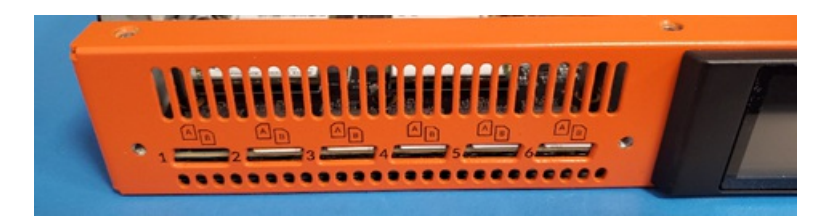

3. Attach the front cover by aligning and tightening the screws

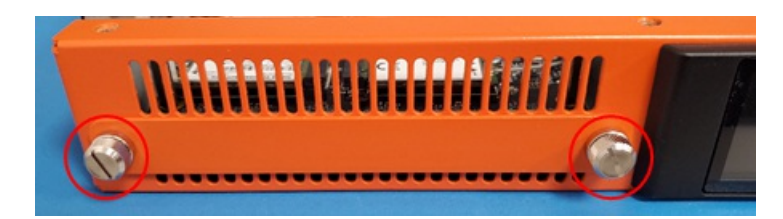

## Xtender

Make sure the unit is on version 7.0.2.C16168 or higher before proceeding. If not, please contact LiveU support to assist with software upgrade.

1. Loosen the 2 screws on the SIM cover

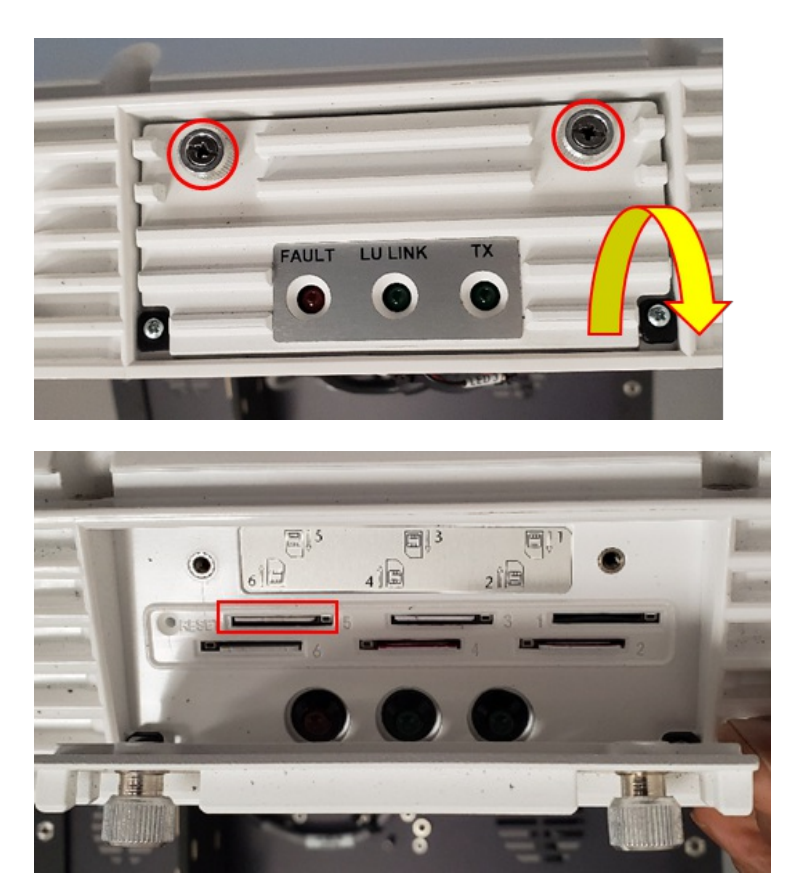

The slots are numbered from 1,3,5 right to left on the top row. The bottom row is labeled 2,4,6 right to left. The internal modems use a full size standard-sized SIM card

2. Insert the SIM cards labeled 1-6 on the SIM card sheet in slots 1-6 on the unit. The unit can be turned on or off during this procedure. SIM cards can be inserted into the slots in any order.